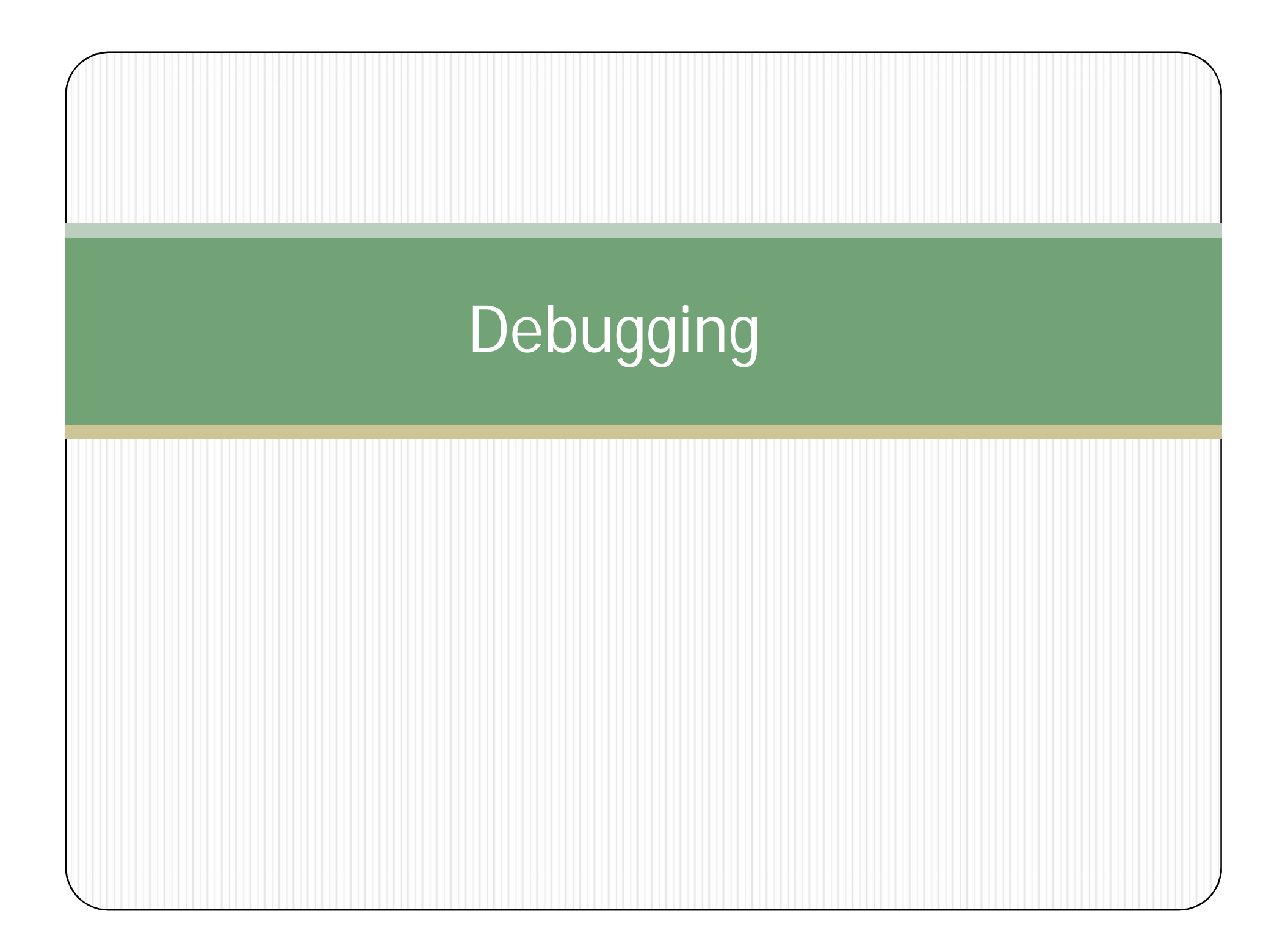

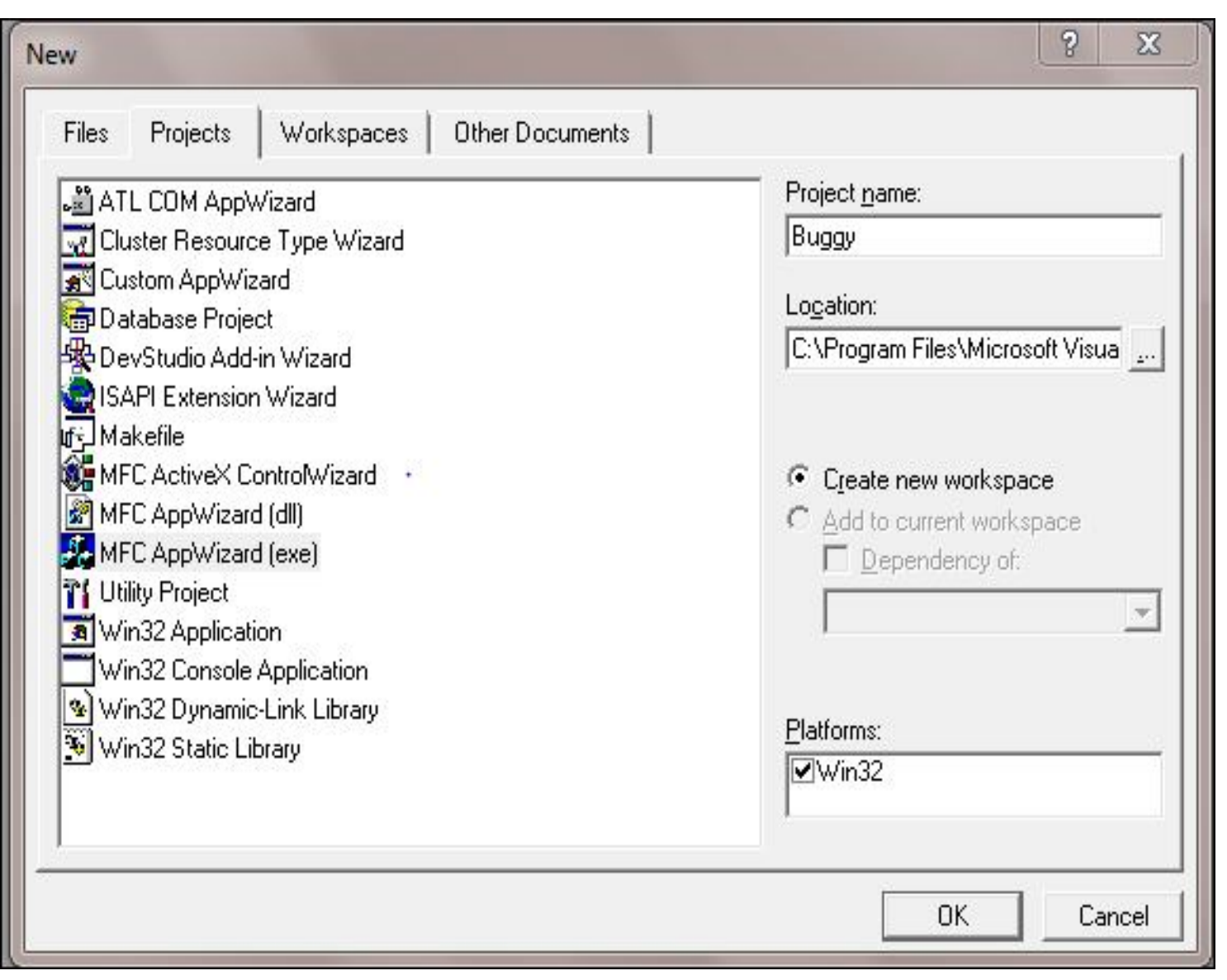

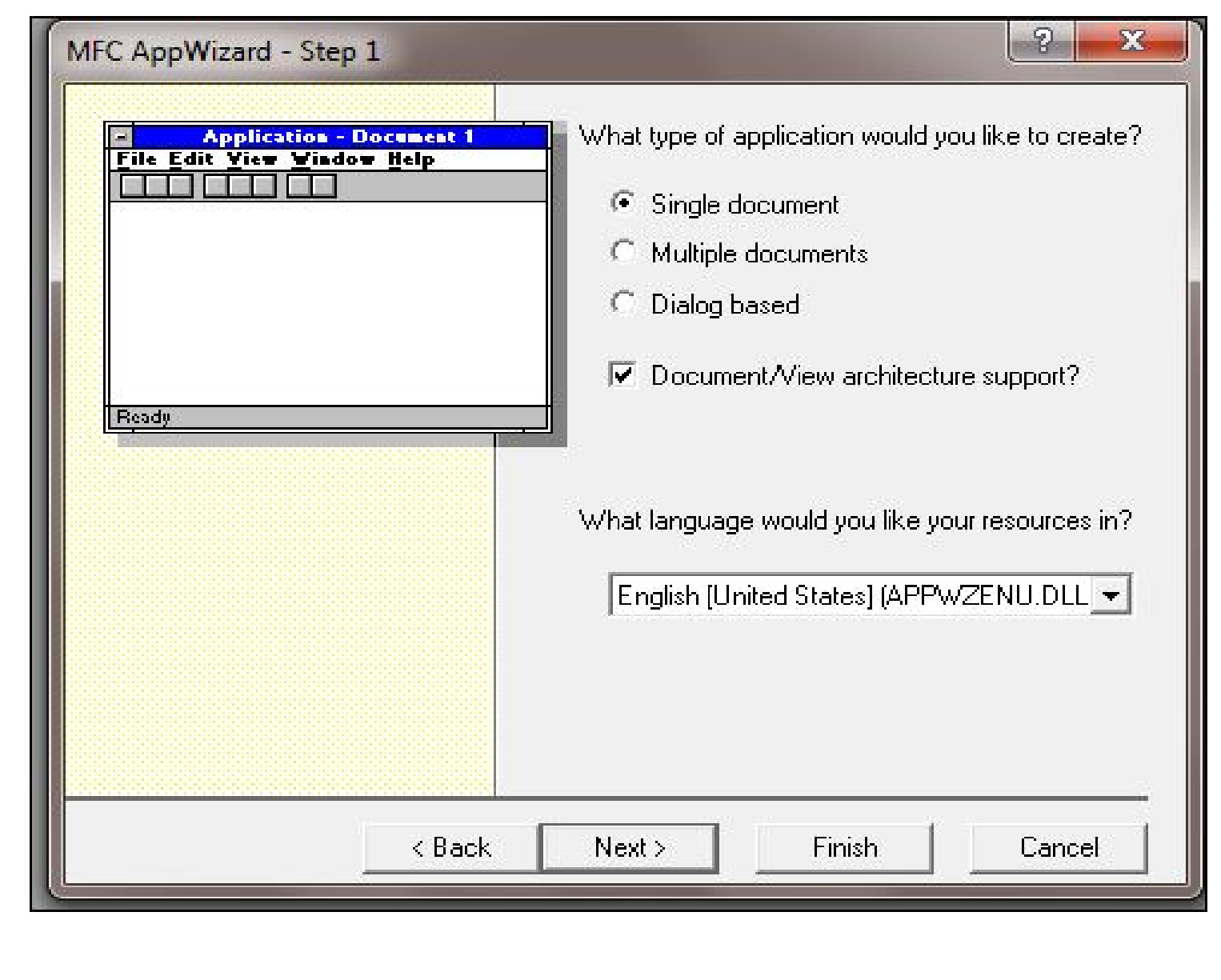

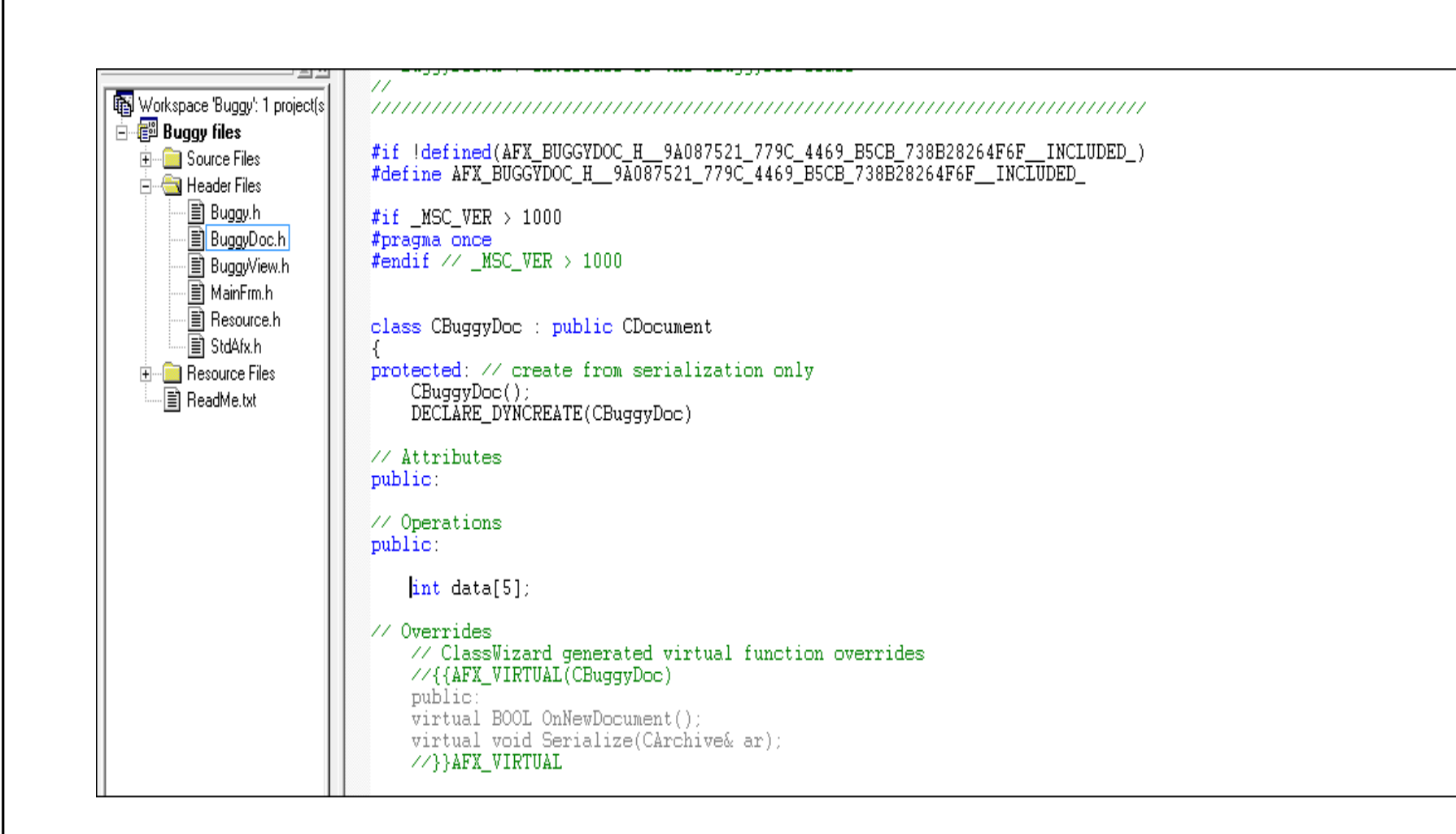

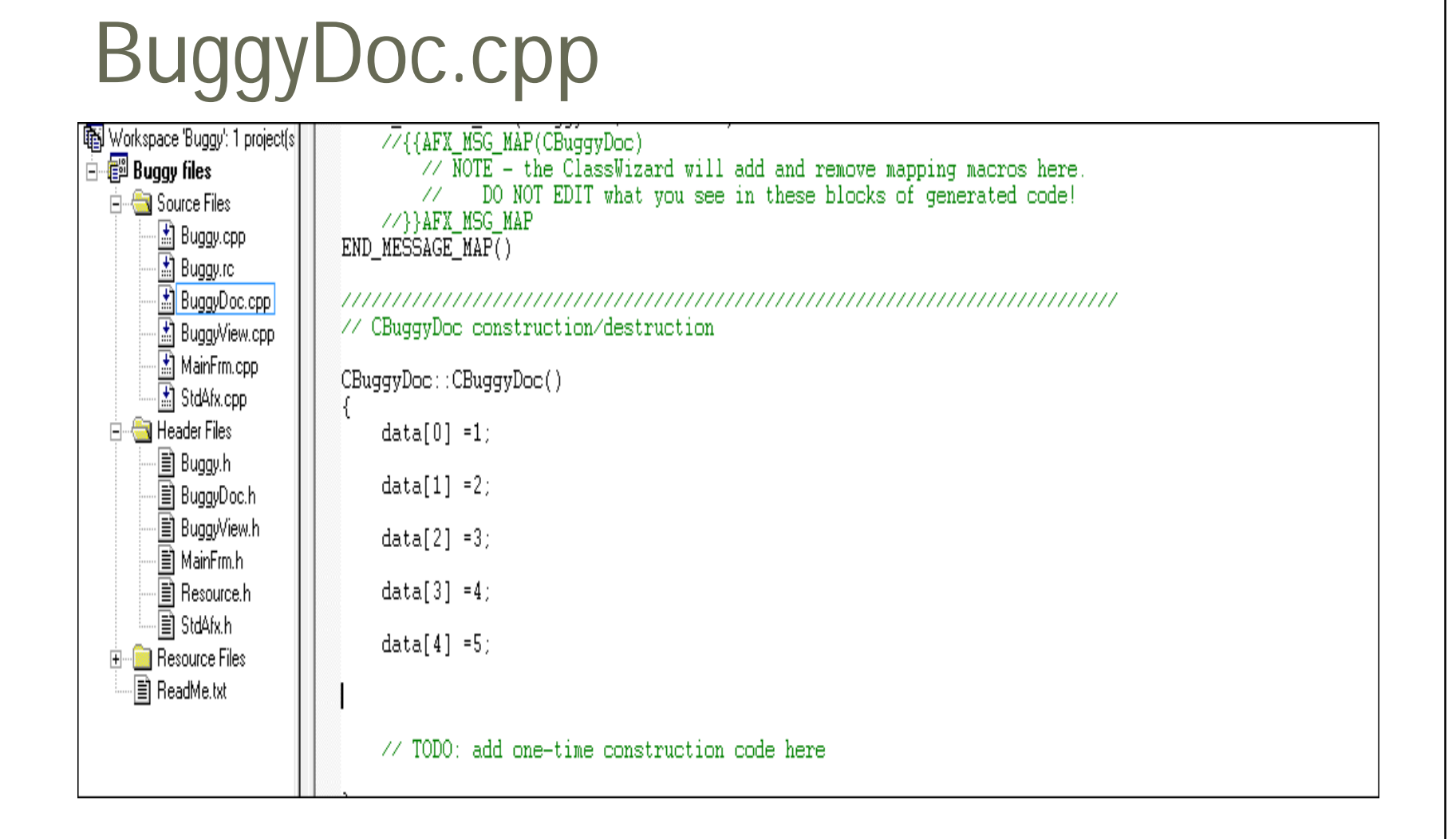

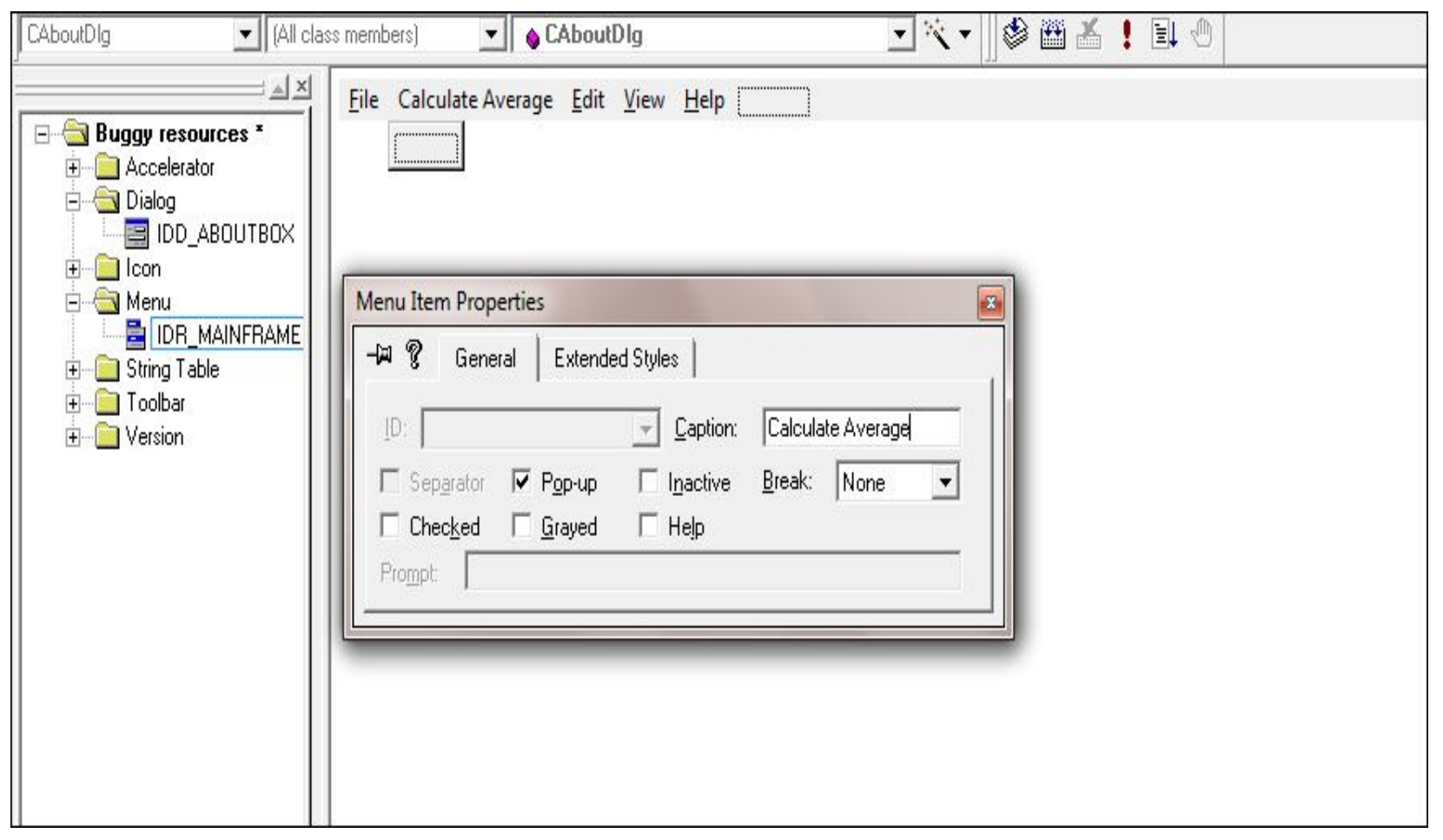

## **Create Menu Item**

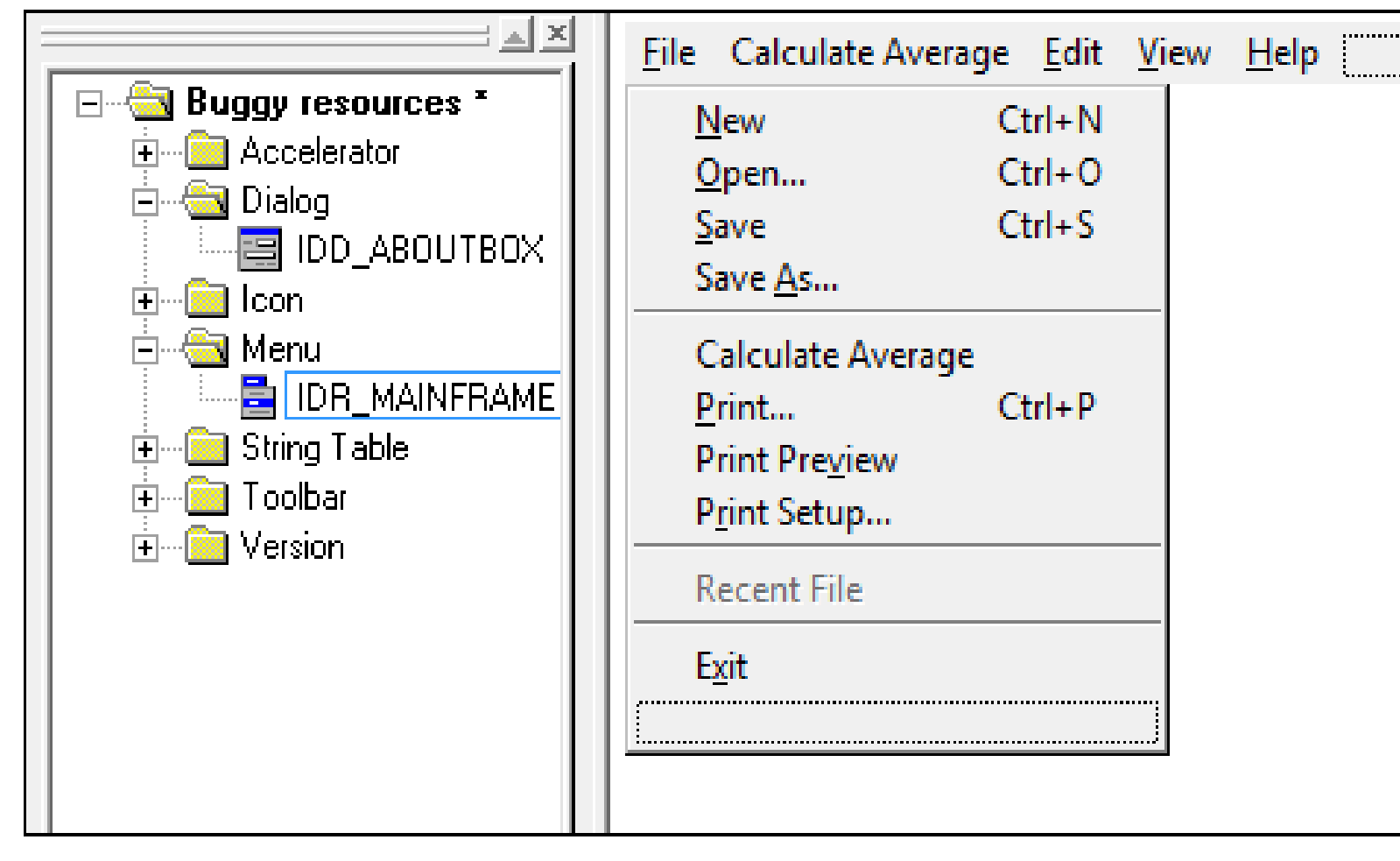

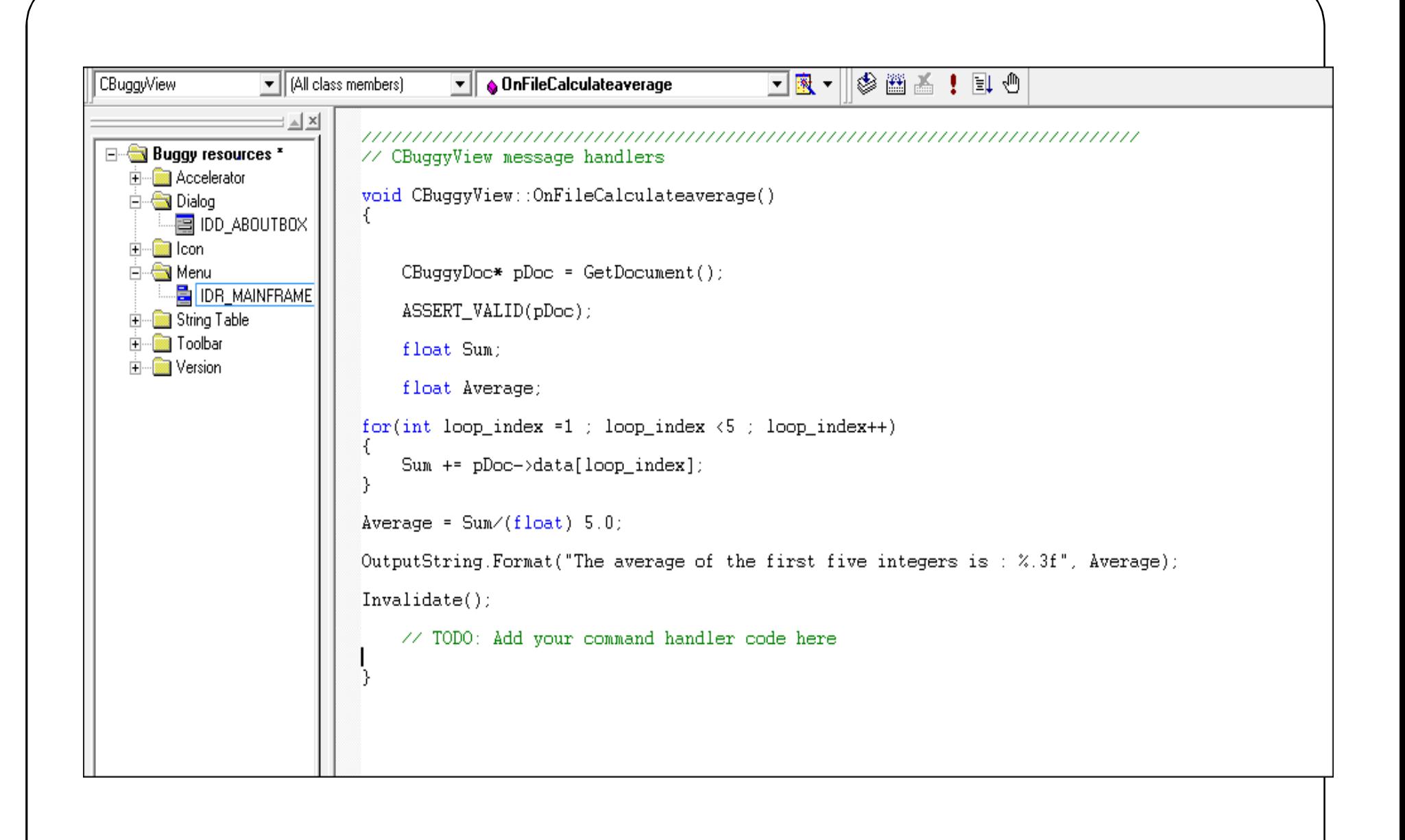

```
Workspace 'Buggy': 1 project(s)
                             #pragma once
\mathbb{H} Buggy files
                             #endif // _MMSC_VER > 1000
   \mathbb{H} Source Files
        E Buggy.cpp
                             class CBuggyView : public CView
        protected: // create from serialization only
                                 CBuggyView();
        E BuggyView.cpp
        \left[\frac{1}{2m}\right] MainFrm.cpp
                                 DECLARE_DYNCREATE(CBuggyView)
        \frac{1}{2} StdAfx.cpp
   \Box Header Files
                                 CString OutputString;
        ∙∭ Buggy.h
                             // Attributes
        ·圁 BuggyDoc.h
                             public.
        图 BuggyView.h
                                 CBuggyDoc* GetDocument();
        冒 MainFrm.h
```
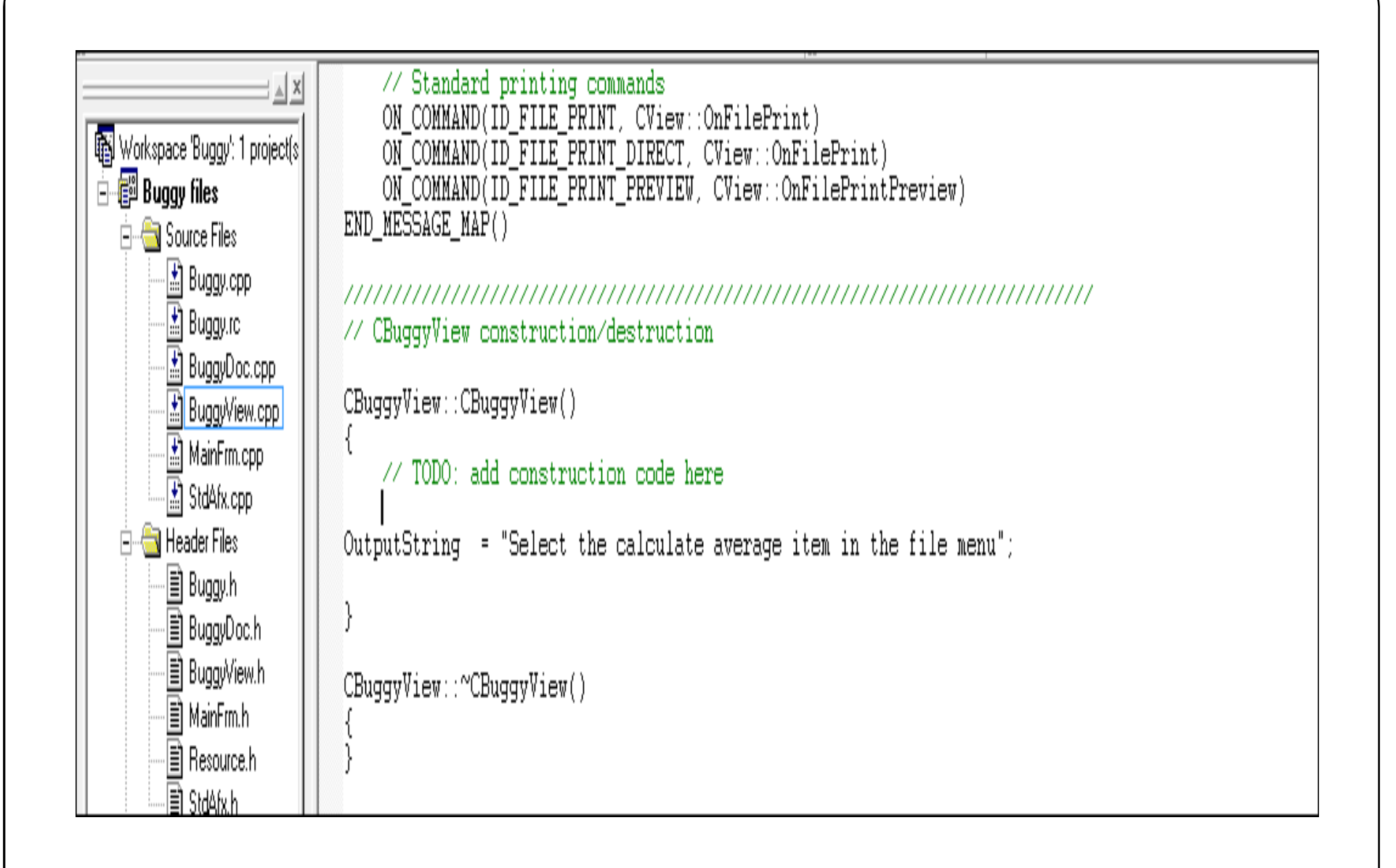

## BuggyView.cpp

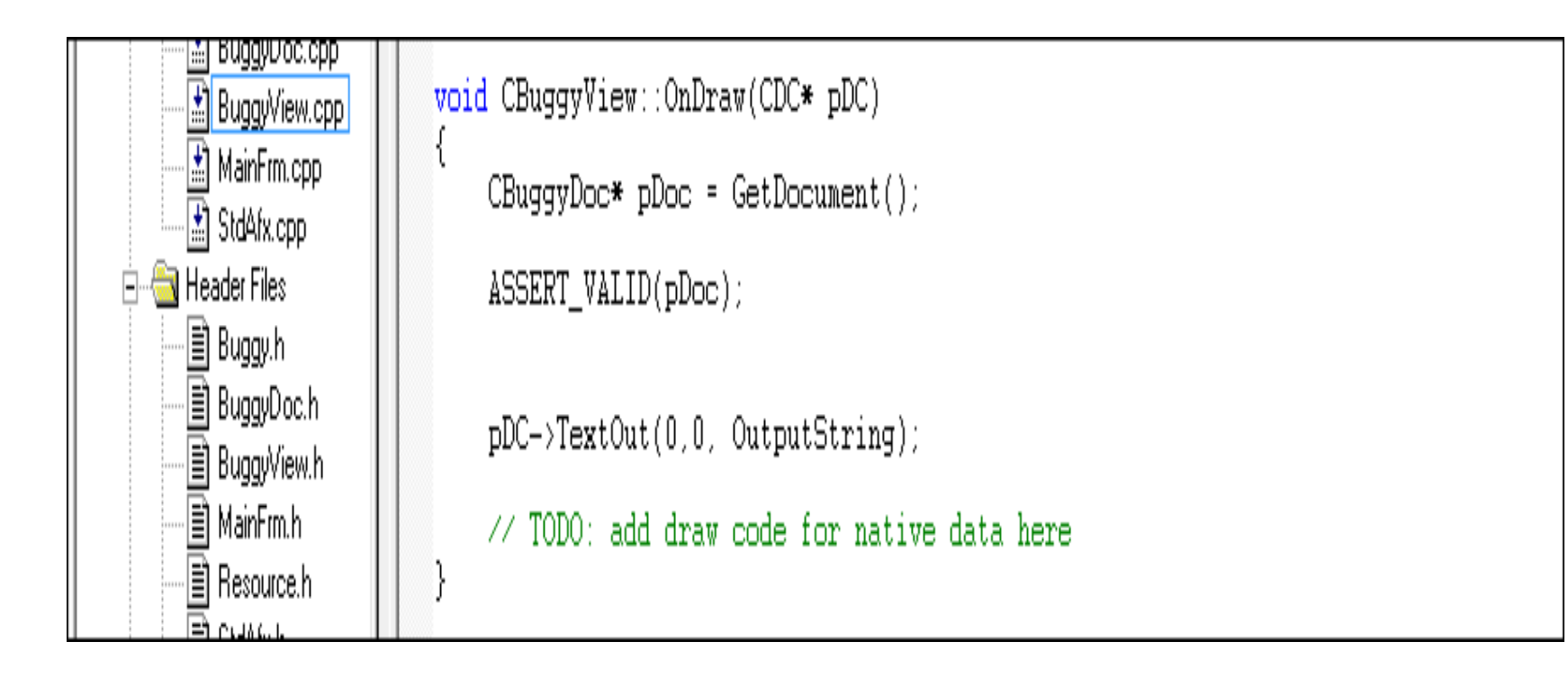

## Setting the Breakpoint

- Start the single step one line at a time by pressing the f10 key; pressing the key once moves us to the next line of code.
- To set the breakpoint at the beginning of the for loop, place the insertion point caret at that line and press f9.
- Click the button in the toolbar with an upraised hand icon.

## Running to a Breakpoint

- $\bullet$  Build  $\circ$  Start  $\circ$  Debug  $\circ$  So
- Select -> File -> Calculate Average.
- Single Stepping through Code.
- If you do want to execute the code in called methods use the F11 key to step into that code.
- If you don't want to debug a block of code press Shift  $+$ F11 bkey